# **Информатика и информационно – коммуникативные технологии (ИКТ)**

Организаторы экзамена должны знать:

нормативные правовые документы, регламентирующие проведение экзамена в Московской области;

инструкции, определяющие порядок работы организаторов в аудиториях;

правила заполнения бланков ответов участников экзамена.

На каждую аудиторию должно быть два распределено два организатора. В качестве одного из организаторов в аудитории ППЭ при подготовке и проведении экзамена по информатике и ИКТ могут выступать учителя информатики другой образовательной организации или другие специалисты данной образовательной организации, являющиеся квалифицированными специалистами, владеющими ИКТ технологиями.

В каждом ППЭ предусматривается наличие технического специалиста (не менее одного на каждые пять аудиторий). В качестве специалиста может выступать учитель предметник по информатике данной образовательной организации.

# **Особенности экзамена по информатике и ИКТ**

На выполнение экзаменационной работы по информатике отводится 2 часа 30 минут (150 минут).

Экзаменационная работа состоит из 2 частей, включающих в себя 20 заданий. К выполнению заданий части 2 участник экзамена переходит, сдав выполненные задания части 1 экзаменационной работы. Участник экзамена может самостоятельно определять время, которое он отводит на выполнение заданий части 1, но рекомендуемое время – 1 час 15 минут (75 минут) и на выполнение заданий части 2 также 1 час 15 минут (75 минут). При решении заданий части 1 **нельзя** пользоваться компьютером, калькулятором, справочной литературой.

Часть 1 содержит 18 заданий с кратким ответом.

Часть 2 представляет собой практические задания, которые необходимо выполнить на компьютере. Часть 2 содержит 2 задания (19, 20), на которые следует дать развёрнутый ответ. Решением для каждого задания является файл, который необходимо сохранить под именем, указанным организаторами экзамена, в формате, также установленном организаторами (формат имени файла: «№КИМ\_№задания.расширение»). Образец файла по заданию 19, выполненного в Microsoft Excel: 1234567\_19.xls. Образец файла по заданию 20, выполненного в программной среде Pascal: 1234567\_20\_1.pas, в иной среде 1234567\_20\_2.txt.

# **Подготовка к проведению экзамена**

*Технический специалист* не позднее, чем за сутки до проведения ОГЭ по информатике и ИКТ должен:

 приготовить для каждого участника экзамена индивидуальное рабочее место, в том числе:

блок программного обеспечения по сформированным сведениям о ППЭ и, сдающих в нем для:

- > Microsoft Windows;
- $\triangleright$  \*unix;
- $\triangleright$  Mac OS X:
- блокирует на физическом уровне выход в Интернет и в локальную сеть;
- рекомендуется включить режим отображения расширений файлов;
- настраивает программное обеспечение так, чтобы файлы по умолчанию сохранялись в рабочую директорию, освобождает рабочий стол компьютера от программ и ярлыков, не используемых на экзамене;
- создает на «рабочем столе» ярлыки (ссылки) для запуска всех элементов программного обеспечения и перехода в рабочую директорию;
- готовит 2 носителя информации (CD, DVD, USB-накопители) для записи результатов экзамена и передачи их в РЦОИ.
- после завершения подготовки техники и программного обеспечения не позднее, чем за сутки до проведения экзамена, технический специалист в присутствии руководителя ППЭ проводит проверку готовности техники и программного обеспечения на каждом рабочем месте. Для этого необходимо запустить все элементы программного обеспечения, используемые на экзамене, и провести пробное сохранение созданных файлов.

*Примечание. Версии используемого программного обеспечения должны быть привычны для участников экзамена. При необходимости следует установить несколько различных систем программирования. Блоки программного обеспечения для выполнения части 2 размещаются в открытом разделе рубрики «Документы»-«9-е классы 1» за 1 день до даты проведения экзамена.*

Например:

операционная система (Windows XP, Windows Seven);

электронные динамические таблицы для выполнения задания 19 (например, Microsoft Excel, Open Office.org Calc);

среда учебного исполнителя «Робот» для выполнения задания 20.1 (например, КуМир – если такая среда использовалась при обучении);

среда программирования для выполнения задания 20.2 (например, Free Pascal, КуМир).

В случае если установка программ, систем программирования, необходимых для проведения экзамена, невозможна без удаления операционной системы, ранее установленной на компьютере, тогда организатор в аудитории обязан через руководителя ППЭ пригласить технического специалиста, представителя образовательной организации, на базе которой находится данный компьютер, с целью принятия мер по сохранению информации, содержащейся в компьютере, прежде чем на компьютере будет установлена другая операционная система.

### **В день проведения экзамена организатор в ППЭ должен:**

 явиться в ППЭ не позднее чем за один час тридцать минут до начала экзамена и зарегистрироваться у руководителя ППЭ;

 получить у руководителя ППЭ информацию о распределении по аудиториям ППЭ;

 пройти инструктаж у руководителя ППЭ по процедуре проведения экзамена;

 пройти краткий инструктаж у технического специалиста по работе с программным сопровождением экзамена;

получить у руководителя ППЭ:

краткую инструкцию для участников экзамена,

краткую инструкцию по технике безопасности,

списки участников экзамена на аудиторию,

таблички с номером аудитории,

памятку с кодировкой (региона, образовательного учреждения, ППЭ, аудитории),

ножницы для вскрытия пакета с ЭМ,

возвратный пакет для использованных ЭМ,

возвратный пакет для **не**использованных ЭМ;

запечатанные доставочные пакеты с индивидуальными комплектами экзаменационных материалов (включающими в себя компакт-диск с файлами практических экзаменационных заданий по информатике и ИКТ)

 $\triangleright$  не позднее, чем за 45 минут до начала экзамена пройти в свою аудиторию, проверить ее готовность к экзамену и приступить к выполнению своих обязанностей:

 раздать на рабочие места участников экзамена черновики (минимальное количество – два листа) на каждого участника экзамена и по одному экземпляру Перечня файлов, с результатами выполнения заданий (Приложение №2);

 подготовить на доске необходимую информацию для заполнения регистрационных полей в бланках ответов в соответствии с полученной у руководителя ППЭ памяткой с кодировкой;

 прикрепить к двери аудитории один экземпляр списка участников экзамена.

в аудиториях для проведения ГИА по информатике должны быть:

- $\triangleright$  рабочие места (столы, парты) для выполнения частей 1 и 2;
- компьютеры (по количеству участников плюс один резервный) для выполнения части 2.

# **Проведение экзамена**

*Организатору запрещается иметь при себе мобильные телефоны, иные средства связи и электронно-вычислительную фото, видео, аудио технику.*

Количество рабочих мест рассчитывается по количеству сдающих в аудитории, дополнительно должно быть подготовлено одно резервное рабочее место и один компьютер для организаторов в аудитории (для сбора результатов практической части экзамена).

Допускается проведение экзамена в одной или двух аудиториях. Рекомендуется проведение экзамена в одной аудитории.

*Проведение ОГЭ по информатике и ИКТ в одной аудитории:* все задания выполняются участниками ОГЭ в компьютерном классе, в котором есть отдельные или совмещенные рабочие места для выполнения частей 1 и 2 либо используются аудитории двух типов («обычный компьютерный класс», «мобильный компьютерный класс») при соблюдении следующих требований:

 при выполнении заданий части 1 компьютер должен быть выключен или находиться в состоянии гибернации (после технической подготовки, перед началом экзамена, переведен в спящий режим, сон или гибернацию), допускается только отключение монитора на стационарном ПК;

перед началом выполнения части 2:

- o бланк ответов №1 должен быть сдан организатору в аудитории без возможности возврата участнику ОГЭ;
- o файлы 19-го задания на индивидуальном компакт-диске могут быть перенесены на другой носитель информации и скопированы в рабочую директорию на компьютер участника.

 в каждой аудитории, в которой проводится экзамен, должно присутствовать два организатора, присутствие технического специалиста требуется при технических неисправностях и после окончания выполнения участниками ОГЭ части 2 для записи файла ответов на электронный носитель информации (по требованию организатора в аудитории);

 рабочие места, оснащенные компьютерами, обозначаются номером, в соответствии с автоматизированной рассадкой.

### **Примерная схема аудитории для проведения экзамена по информатике**

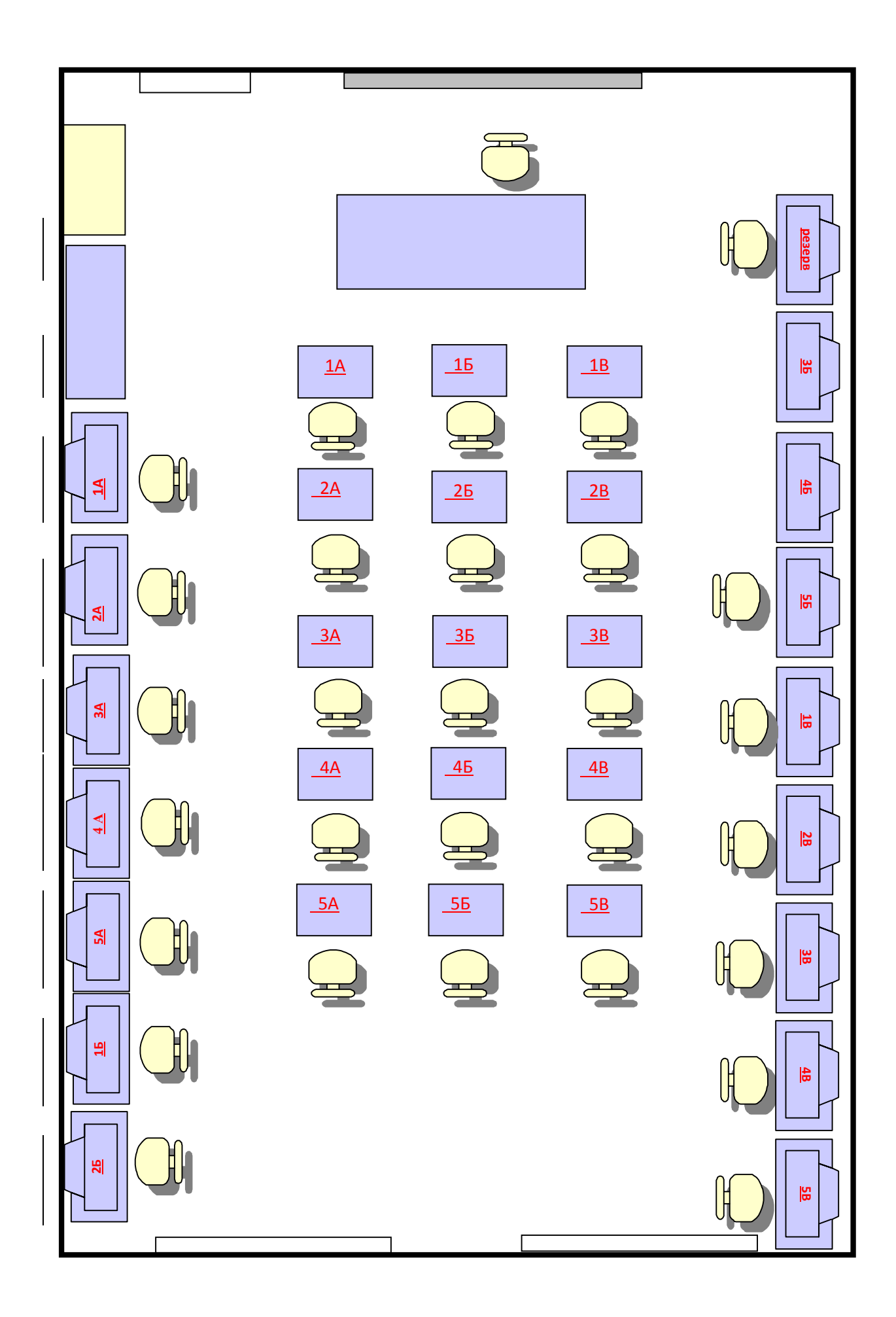

*Проведение ОГЭ по информатике и ИКТ в раздельных помещениях:* все задания части 1 выполняются участниками ОГЭ в обычной, заранее подготовленной аудитории без тематических справочных материалов, затем участник экзамена переходит в компьютерный класс для выполнения заданий части 2.

# *Процедура перехода между аудиториями:*

- 1. Участник экзамена заявляет о желании приступить к выполнению заданий части 2.
- 2. Организатор в аудитории собирает Бланк ответов №1 без возможности возврата участнику экзамена и другие экзаменационные материалы (КИМ, Бланк ответов №2, черновики).
- 3. Экзаменационные материалы участника передаются дежурному вне аудитории, который переносит их в аудиторию, где будет проходить выполнение заданий части 2.
- 4. Дежурный вне аудитории передает указанные экзаменационные материалы организатору в компьютерном классе.
- 5. Организатор в компьютерном классе определяет место участника экзамена и копирует файлы 19-го задания на компьютер.
- 6. Организатор в компьютерном классе возвращает перечисленные выше экзаменационные материалы (кроме Бланка ответа №1) участнику экзамена.

**Примечание**. 1. Файлы 19 задания на индивидуальном компакт-диске могут быть перенесены на другой носитель информации. 2. Время, на переход между аудиториями и копирование файлов 19-го задания, не должно превышать 10 минут и не входит, в отводимое для выполнения экзаменационной работы по информатике. 3. Если участник экзамена заявил о нежелании выполнять задания части 2, он должен сделать запись в «Перечне файлов, с результатами выполнения заданий» «не приступал», а организатор в компьютерной аудитории должен вставить пустую флешку в программу сбора материалов и поставить два флажка (не приступал к 19 заданию и не приступал к 20 заданию). 4. В исключительных случаях, например связанных с отсутствием установленных на компьютерах приводов оптических дисков или большим количеством сдающих допускается предварительный перенос файлов 19 задания техническим организатором или организатором в компьютерной аудитории после вскрытия индивидуальных комплектов участников экзамена на компьютер участника экзамена в соответствии с рассадкой.

*Вход участников экзамена в аудиторию.*

Организатор в аудитории, при входе участников экзамена должен:

 проверить данные документа, удостоверяющего личность участника экзамена;

 $\triangleright$  сообщить участнику экзамена номер его места в аудитории;

 указать место, где участник экзамена может оставить свои личные вещи.

 помочь участнику экзамена быстро занять отведенное ему место, при этом следить, чтобы участники экзамена не переговаривались и не менялись местами.

Не позднее, чем за 15 минут до начала экзамена ответственный организатор в аудитории принимает у руководителя ППЭ ЭМ участников экзамена.

Организатор должен:

 напомнить участникам экзамена о запрете иметь при себе и использовать во время проведения экзамена мобильные телефоны, иные средства связи, электронно-вычислительную технику;

 проверить, что гелевая ручка участника экзамена пишет неразрывной черной линией (при необходимости заменить ручку).

*Выдача экзаменационных материалов.*

Организатор в аудитории должен:

- продемонстрировать участникам экзамена целостность упаковки доставочного пакета с ИК;
- вскрыть доставочный пакет с ИК;
- $\triangleright$  раздать всем участникам экзамена ИК в произвольном порядке<sup>1</sup>;

 зачитать краткую инструкцию для участников экзамена, в процессе чтения краткой инструкции дать указание участникам экзамена вскрыть конверт с ИК и проверить его содержимое;

 по указанию ответственного организатора участники экзамена заполняют регистрационные поля бланков ответов №1 и №2;

 после заполнения всеми участниками экзамена регистрационных полей бланков ответов №1 и №2 объявить начало экзамена, продолжительность и время окончания экзамена и зафиксировать на доске: время начала и окончания экзамена, а также привести примеры записи имен файлов, с решением практической части, на бланке ответов №2.

Во время экзамена организатор в аудитории должен:

 файлы 19-го задания на индивидуальном компакт-диске перенести на другой носитель информации (при отсутствии устройств чтения компактдисков на компьютерах участников);

 проверить правильность заполнения регистрационных полей на всех бланках у каждого участника и соответствие данных участника экзамена (ФИО, серии и номера документа, удостоверяющего личность) в бланке ответов  $N$ <sup>2</sup>1 и документе, удостоверяющем личность<sup>2</sup>.

следить за порядком в аудитории и не допускать:

o разговоров участников экзамена между собой;

o обмена любыми материалами и предметами между участниками экзамена;

 $\overline{a}$ 

 $1$ При разлаче ИК кладется на край стола.

<sup>2</sup>В случае обнаружения ошибочного заполнения полей регистрации **организаторы** дают указание участнику экзамена внести соответствующие исправления.

o использования мобильных телефонов, калькулятора (в том числе программируемого), иных средств связи и электронно-вычислительной техники;

o хождения по ППЭ во время экзамена без сопровождения организатора вне аудитории.

В том случае, если участник экзамена предъявил претензию по содержанию задания своего КИМ, необходимо зафиксировать суть претензии в служебной записке и передать ее руководителю ППЭ (служебная записка должна содержать информацию об уникальном номере КИМ, задании и содержании замечания).

При возникновении технических сбоев участник ОГЭ обращается к организатору в аудитории (учитель предметник из другой ОО), при невозможности устранения сбоя, организатор приглашает технического специалиста. Если технический сбой не устраним за короткое время (3-5 минут), то участнику ОГЭ должен быть предложен резервный компьютер. При этом работоспособность компьютера, на котором произошел сбой, должна быть восстановлена для возможного использования его в качестве резервного. При необходимости организатор в аудитории привлекает для решения проблемы технического специалиста.

## **Сбор и передача результатов практической части экзамена**

*Выдача дополнительных бланков не производится.*

За 30 минут и за 5 минут до окончания экзамена уведомить об этом участников ОГЭ и напомнить о временных рамках экзамена.

### *Порядок сохранения результатов выполнения практической части.*

По окончании решения практической части, участник ОГЭ сохраняет файл в папку, указанную организатором в соответствии с предлагаемым шаблоном. На бланке ответов №2 участник записывает номера выполненных заданий и соответствующие имена файлов в формате: «№КИМ\_№задания.расширение» (шаблон).

Организатор проверяет наличие на бланке ответов №2 записи имен файлов, в соответствии с выполненными заданиями практической части. Если участник экзамена выполнял задание 20.2., на бланке ответов №2 должно быть записано название среды программирования и версия использованного программного обеспечения. *Другие записи не допускаются и экспертами не проверяются.*

Организатор проверяет (должен удостовериться) в присутствии экзаменуемого, что файлы записаны корректно (открываются и содержат информацию).

Если участник не приступил к выполнению части 2 – ставится английская буква «Z» на всем пустом пространстве бланка.

За 15 минут до окончания экзамена:

пересчитать лишние ИК в аудитории.

# **Окончание экзамена**

По окончании экзамена организатор должен: объявить, что экзамен окончен;

 принять у участников экзамена в организованном порядке: бланки ответов №2, вариант КИМ, вложенный обратно в конверт,

черновики;

 $\triangleright$  поставить прочерк «Z» на полях бланков ответов  $N_2$ , предназначенных для записи ответов в свободной форме, но оставшихся незаполненными (в том числе и на его оборотной стороне);

 произвести процедуру сохранения файлов ответов участников на головной компьютер в аудитории и перенести их на компьютер руководителя ППЭ, согласно инструкции по использованию программы для сбора файлов с ответами участников ГИА-9 практической части экзамена по информатике и ИКТ;

o технический специалист, в присутствии организатора в аудитории копирует из всех рабочих директорий файлы, сохраненные участниками ОГЭ, на носитель информации, делает его резервную копию. Для копирования данных возможно использование локальной сети.

o совместно с организатором в аудитории технический специалист убеждается в том, что информация записана корректно;

пересчитать бланки ОГЭ и запечатать их в возвратные пакеты;

поместить носитель информации от ППЭ в секъюрпак.

*Второй вариант сбора файлов:* организатор в аудитории может проводить процедуру сбора файлов на компьютер организатора сразу после приема работ у участника экзамена.

*Внимание!* Если участник экзамена использовал для выполнения задания 20.2 объектно-ориентированную среду программирования, то необходимо сохранить **все** файлы проекта. Возможна упаковка всех файлов в архив формата zip. Имя архива допускается в формате названия задания No 20.2.

Собранные экзаменационные материалы организаторы упаковывают в возвратный пакет и в секъюрпак. Один носитель информации запечатывается организатором в аудитории в пакет с результатами экзамена и передается вместе с остальными экзаменационными материалами руководителю ППЭ для отправки в РЦОИ. Второй носитель информации запечатывается в пакет и хранится в сейфе у руководителя ППЭ вплоть до получения окончательных результатов экзамена (не менее 30 дней). На каждом пакете от аудиторий и секъюрпаке от ППЭ организаторы отмечают наименование и номер ППЭ, номер аудитории, наименование учебного предмета, по которому проводился экзамен, и количество материалов в пакете, фамилию, имя, отчество (при наличии) организаторов.

При этом запрещается: использовать какие-либо иные пакеты вместо выданных возвратных пакетов и секъюрпаков,

вкладывать вместе с бланками какие-либо другие материалы,

скреплять бланки (скрепками, степлером и т.п.),

менять ориентацию бланков в пакете (верх-низ, лицевая-оборотная сторона).

Организатор обязан сложить и сдать руководителю ППЭ, собранные у участников экзамена материалы:

- *в возвратный доставочный пакет бланки ответов №1 и №2;*
- *конверты с использованными КИМ в секъюрпак;*
- *черновики;*
- *неиспользованные, бракованные, испорченные КИМ;*

 *носители информации с решением практической части участников экзамена;*

 *заполненные в аудитории ведомости, протоколы и др. сдать руководителю ППЭ:*

 *возвратные доставочные пакеты с бланками ответов участников ОГЭ (пакет с бланками ответов №1 и №2);*

 *носитель информации с решением практической части участников экзамена;*

- *секъюрпак с КИМ;*
- *черновики, бракованные и неиспользованные ИК,*

*служебные записки.*

Организаторы покидают ППЭ после передачи всех материалов, оформления соответствующего протокола и только по разрешению руководителя ППЭ.

### **Завершение экзамена**

Организатор вне аудитории должен:

контролировать незамедлительный выход из ППЭ участников ОГЭ, завершивших экзамен;

выполнять все указания руководителя ППЭ и членов ГЭК, оказывая содействие в решении ситуаций, не предусмотренных настоящей инструкцией.

Организаторы вне аудитории покидают ППЭ по разрешению руководителя ППЭ.

# **Приложение 1**

#### **Порядок проведения инструктажа организаторами в аудитории**

лан у аспитат сто слево в слевот это доластоп дип<br>едиры проведения Текст, который выделен жирным шрифтом и приводится в рамке, должен быть прочитан участникам ОГЭ слово в слово. Это делается для стандартизации процедуры проведения.

*Комментарии, отмеченные курсивом, не читаются участникам. Они даны в помощь организатору*.

*На доске в аудитории оформляется образец регистрационных полей бланков ответов участника ОГЭ. Организатор в аудитории на доске заполняет регион – 50, код ППЭ, номер аудитории, код предмета и его название, дату проведения ОГЭ. Оставшиеся поля – код образовательного учреждения, класс, ФИО, данные паспорта, – участники экзамена заполняют самостоятельно, используя свои данные из документа, удостоверяющего личность.* 

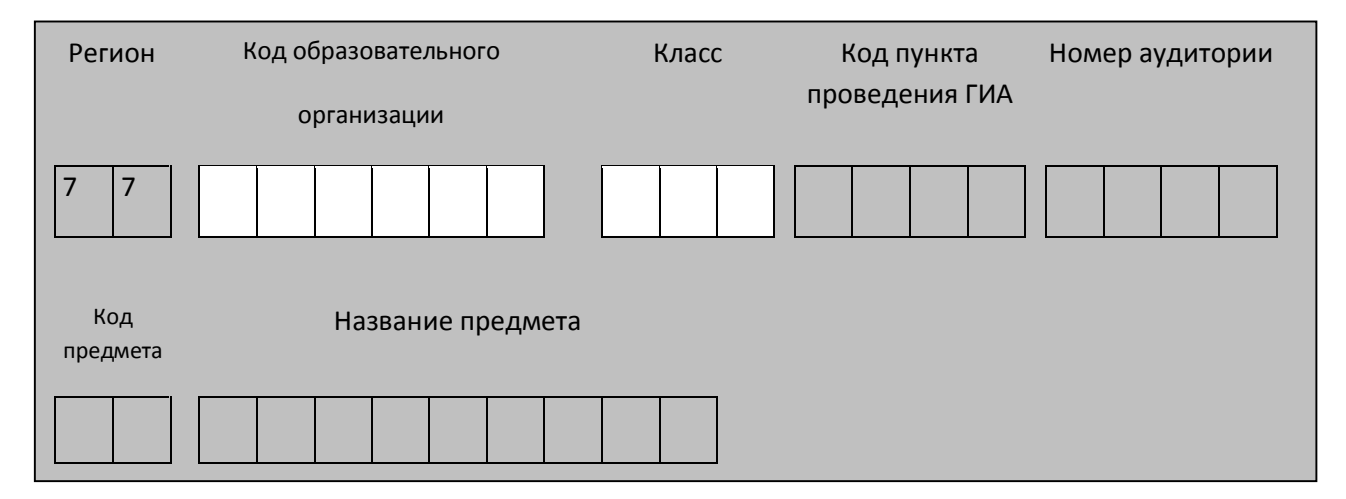

**Запишите код региона, предмета, ППЭ, номер аудитории в соответствии с кодировкой; писать следует начиная с первой позиции.**

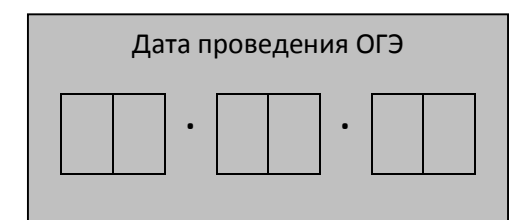

*Запишите дату проведения ОГЭ*

**Инструкция для участников ОГЭ, зачитываемая организатором в аудитории:**

**Уважаемые участники экзамена! Сегодня Вы сдаете экзамен по информатике и ИКТ в форме ОГЭ.** 

**Во время проведения экзамена вы должны соблюдать порядок проведения ОГЭ.** 

**Во время проведения экзамена запрещается:** 

**иметь при себе средства связи, калькулятор (в том числе программируемый) электронно-вычислительную технику, фото, аудио и**  **видеоаппаратуру, справочные материалы, письменные заметки и иные средства хранения и передачи информации;**

**разговаривать, вставать с мест, пересаживаться, обмениваться любыми материалами и предметами;**

**передавать, разглашать и фотографировать КИМ или их части;**

**иметь при себе и использовать корректирующую жидкость, карандаши;**

**пользоваться справочными материалами, кроме тех, которые указаны в тексте КИМ;**

**перемещаться по ППЭ во время экзамена без сопровождения организатора.**

**В случае нарушения указанных требований установленного порядка проведения ОГЭ вы будете удалены с экзамена.** 

**После получения утвержденных результатов ОГЭ вы можете подать апелляцию о несогласии с выставленными баллами. Апелляция в письменной форме подается в течение двух рабочих дней со дня утверждения результатов ОГЭ ГЭК руководителю образовательной организации, в которой вы обучаетесь, или непосредственно в конфликтную комиссию.**

**С результатами ОГЭ вы сможете ознакомится в** *(место ознакомления)***, начиная с даты объявления результатов ОГЭ.**

**Во время экзамена на вашем рабочем столе, помимо экзаменационных материалов, могут находиться только:**

**гелевая, капиллярная или перьевая ручка с чернилами черного цвета;**

**документ, удостоверяющий личность.**

**лекарства и питание (при необходимости);**

**специальные технические средства (для обучающихся с ОВЗ, детей инвалидов, инвалидов).**

*Организатор обращает внимание участников ОГЭ на доставочный пакет с экзаменационными материалами.*

**Экзаменационные материалы в аудиторию поступили в доставочном пакете. Упаковка пакета не нарушена.**

(*продемонстрировать и вскрыть, используя ножницы).*

**В нем находятся индивидуальные комплекты с экзаменационными материалами.**

 *(организатор раздает участникам ИК).*

**Проверьте целостность своего индивидуального комплекта. Осторожно вскройте пакет, отрывая клапан (справа налево) по линии перфорации**

 *(организатор показывает место перфорации на конверте).*

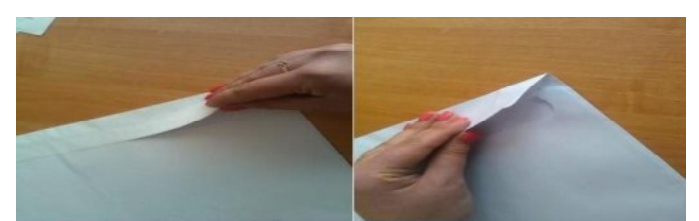

**До начала работы с бланками проверим комплектацию вашего индивидуального комплекта. В индивидуальном комплекте:** 

**бланк ответов №1,** 

**бланк ответов №2 и КИМ (включая задание 19 на электронном носителе).**

**Внимательно просмотрите текст КИМ, проверьте качество текста на полиграфические дефекты, количество страниц КИМ.**

*При обнаружении наличия лишних (нехватки) бланков, типографских дефектов заменить полностью индивидуальный комплект.*

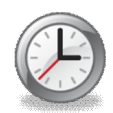

*Сделать паузу для проверки участниками целостности ИК*

**Приступаем к заполнению бланка №1**

**Записывайте буквы и цифры в соответствии с образцом на бланке. Каждая цифра, символ записывается в отдельную клетку.**

**Заполните регистрационные поля в соответствии с информацией на доске (информационном стенде).** *Обратите внимание участников на доску.*

**Заполняем код региона, код образовательной организации, класс, код ППЭ, номер аудитории, код предмета и его название, дату проведения ОГЭ.** 

**Заполняем поля: фамилия, имя, отчество, данные документа, удостоверяющего личность, пол.** 

 *Сделать паузу для заполнения участниками полей* 

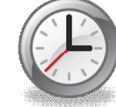

**Ознакомьтесь с информацией в верхней части бланка и поставьте вашу подпись в поле «подпись участника», расположенном в верхней части бланка ответов №1.**

**Приступаем к заполнению регистрационных полей бланка ответов №2.**

**Регистрационные поля в бланке ответов №2 заполняются в соответствии с информацией на доске.**

**На выполнение экзаменационной работы по информатике отводится 2 часа 30 минут (150 минут).** 

**Экзаменационная работа состоит из 2 частей, включающих в себя 20 заданий. К выполнению заданий части 2 Вы переходите, сдав выполненные задания части 1 экзаменационной работы. Для выполнения практической части работы на компьютере, Вы занимаете рабочее место, оснащенное компьютером в соответствии с данным номером места рассадки. При решении заданий части 1 нельзя пользоваться компьютером, калькулятором, справочной литературой.**

**Часть 1 содержит 18 заданий (1–18) с ответом в краткой форме. Ответы к заданиям 1-6 записываются в виде одной цифры, которая соответствует номеру правильного ответа. Ответы к заданиям 7-18 записываются в виде числа, последовательностью цифр или букв. Не забудьте перенести ответы в бланк ответов №1.**

**Часть 2 представляет собой практические задания, которые необходимо выполнить на компьютере. Часть 2 содержит 2 задания (19, 20), на которые следует дать развёрнутый ответ. Решением для каждого задания является файл, который необходимо сохранить под именем, указанным организаторами экзамена, в формате, также установленном организаторами. Напоминаем основные правила по заполнению бланков ответов.**

**При выполнении заданий внимательно читайте инструкции, указанные у вас в КИМ. Записывайте ответы в соответствии с этими инструкциями.**

**При выполнении заданий с кратким ответом ответ записывайте ответ справа от номера задания. Каждый символ обязательно записывается в отдельном окошке. Разрешается писать только печатными буквами. Образцы их написания приведены на бланке под регистрационными полями.**

**Если не удалось избежать случайных пометок, Вы можете заменить ошибочный ответ.**

**В нижней части бланка ответов № 1 предусмотрены поля для записи новых вариантов ответов: «Замена ошибочных ответов», пишется сначала номер задания (1-18) и верный ответ.**

**Если в поле замены ошибочных ответов присутствуют два и более ответа на один номер задания, то Вам будет засчитан последний записанный ответ.**

*В бланке ответов №2* **заполняются: код региона, код предмета, название предмета, имена файлов практической части (задания 19 и 20). Имена файлов, подготовленных Вами необходимо написать в Перечне передаваемых файлов и на Бланке ответов №2. Если Вы не приступаете к выполнению заданий 19 и 20, Вам необходимо написать в графе имена файлов «не приступал». Если Вы выбрали задание 20.2, то рядом с именем файла на Бланке ответов №2 укажите название среды программирования и ее версию.**

**Обращаем Ваше внимание, на бланках запрещается делать какиелибо записи и пометки, не относящиеся к ответам на задания, в том числе информацию о личности участника ОГЭ.**

**Инструктаж закончен. Вы можете приступать к выполнению заданий.**

**Начало экзамена:** *(объявить время начала экзамена)* **Окончание экзамена:** *(указать время) Запишите на доске время начала и окончания экзамена.* 

*Время, отведенное на инструктаж и заполнение регистрационных частей бланков ОГЭ, переход в аудиторию для выполнения части 2, в общее время экзамена не включается.*

*За 30 минут до окончания экзамена необходимо объявить*

**До окончания экзамена осталось 30 минут.** 

**Не забывайте переносить ответы из текста работы и черновика в бланки ответов.**

*За 5 минут до окончания экзамена необходимо объявить*

**До окончания экзамена осталось 5 минут, досрочная сдача экзаменационных материалов прекращается.**

*По окончанию времени экзамена объявить*

**Экзамен окончен. Положите на край стола свои бланки. КИМ вложите в конверт индивидуального комплекта.**

*Организаторы осуществляют сбор экзаменационных материалов в организованном порядке*

## *Приложение №2.*

#### **Перечень файлов с результатами выполнения заданий**

#### *Сведения об участнике ГИА*

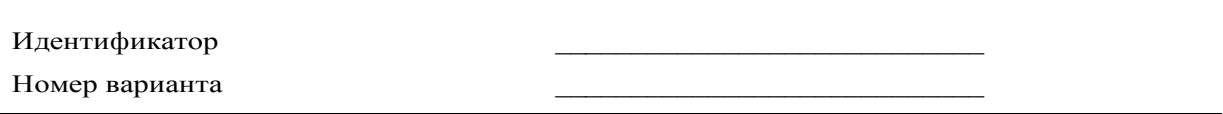

#### *Имена файлов с результатами выполнения заданий участником ГИА*

Впишите имя файла, соответствующего заданию. Если задание не выполнялось, напишите «не приступал» или поставьте прочерк. Сведения, указанные в колонке «Имя файла» для каждого задания, заверьте своей подписью в колонке «Подпись участника ГИА».

Вы можете сдать решение только одного из двух заданий 20.1 или 20.2 по своему выбору.

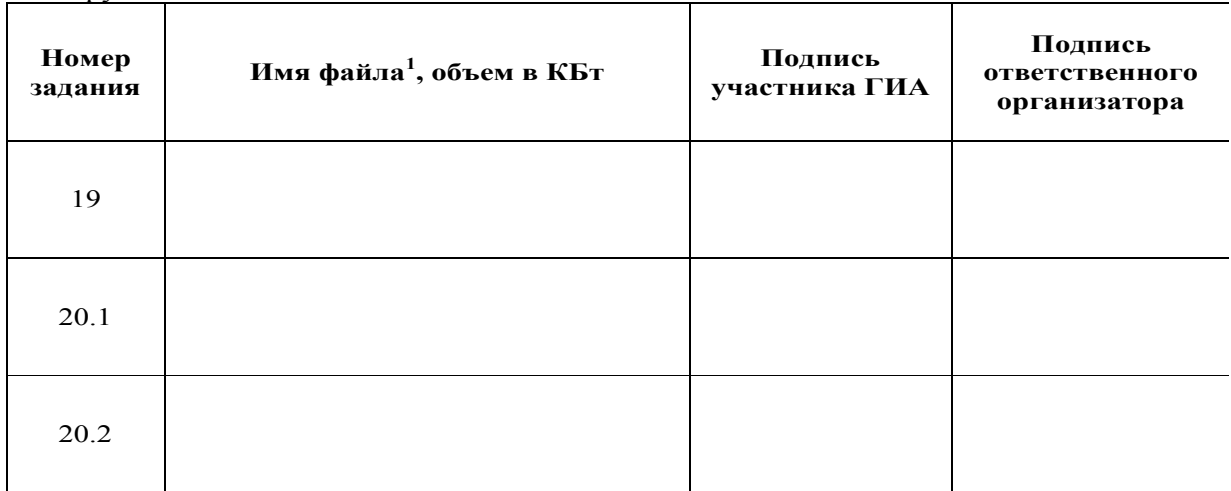